#### Enterprise Architect for an Enterprise Architecture

 $\circledcirc$ 

The combination of Sparx EA and ArchiMate 2.0

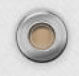

## Introduction Bert Dingemans

- Independent architect and EA consultant
- Specialised in architecture repositories
- Passion for modeling with ArchiMate
- Certified in Big Data, Togaf, SOA and Cloud computing
- Developer of the OSS Web Publication Platform for Sparx EA and extensions and scripts for the EA application.

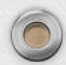

# Projects with EA Sparx

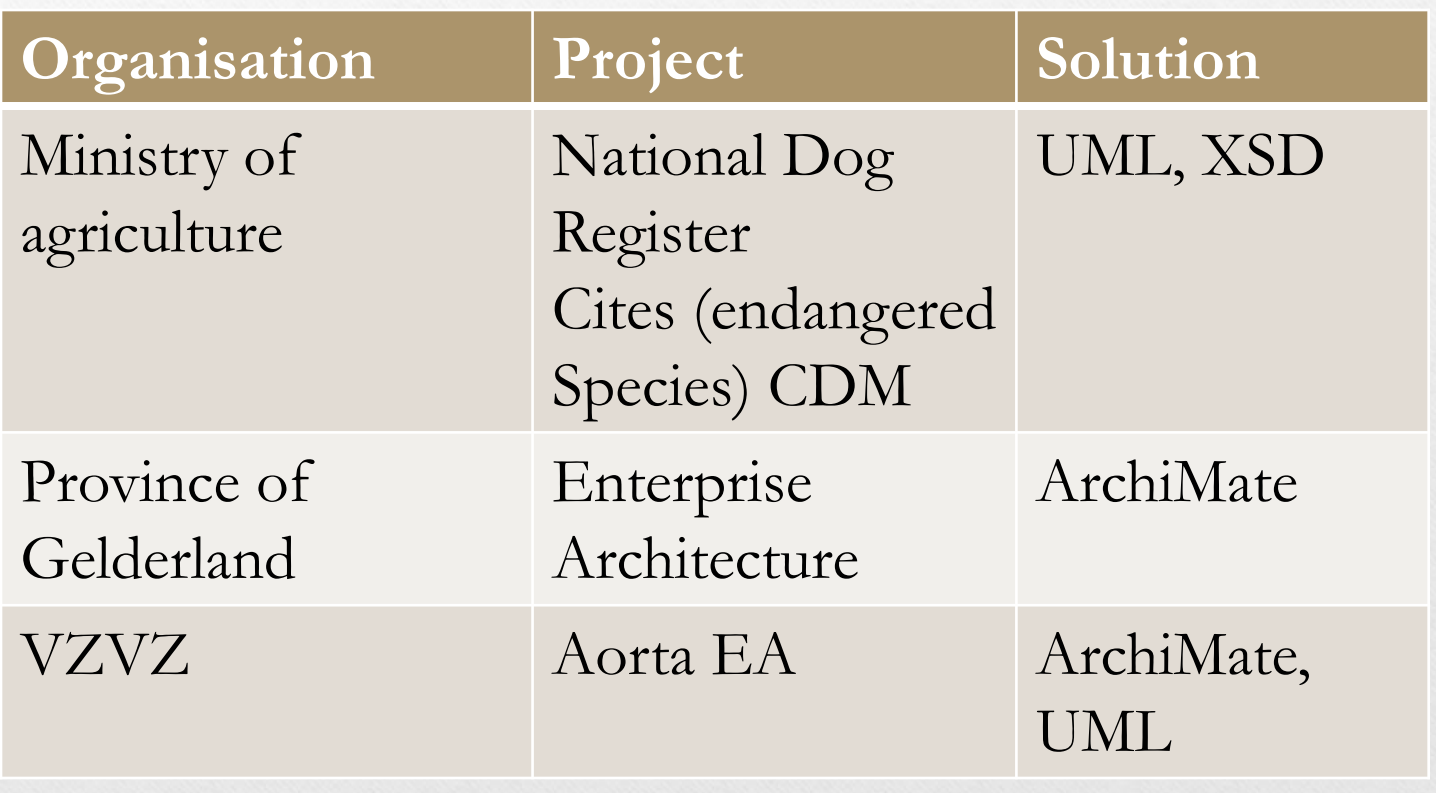

## Subjects of today

- Short introduction of ArchiMate
- Using Sparx Enterprise Architect
- The EA Web Publication Platform
- Organisational aspects

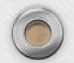

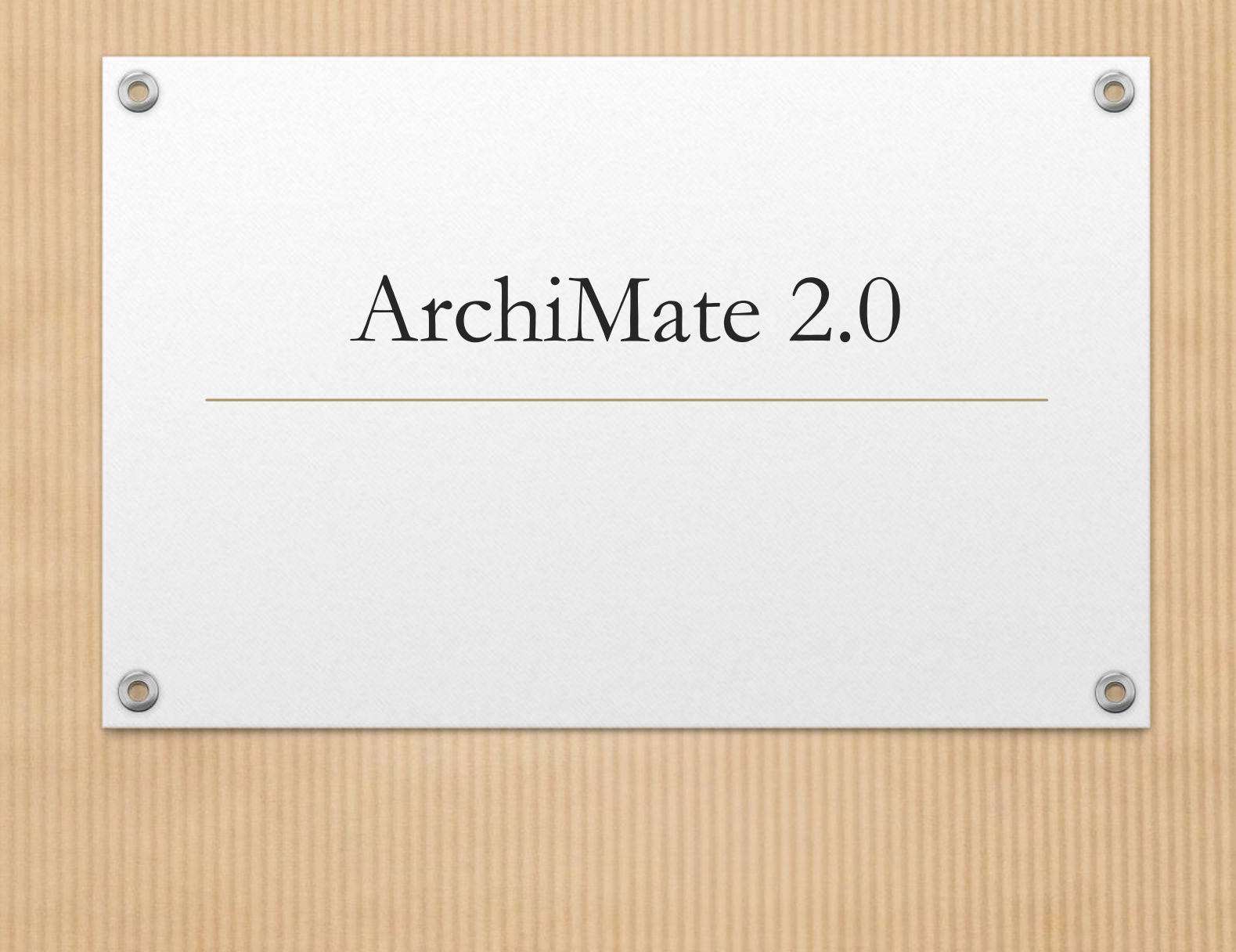

#### ArchiMate 2.0

- Modelling enterprise architectures
- Concepts and associations
- Based on Viewpoints
- Closely related to Togaf
- Dutch governmental standard
- Possible to create extensions

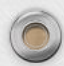

 $\widehat{\bigcirc}$ 

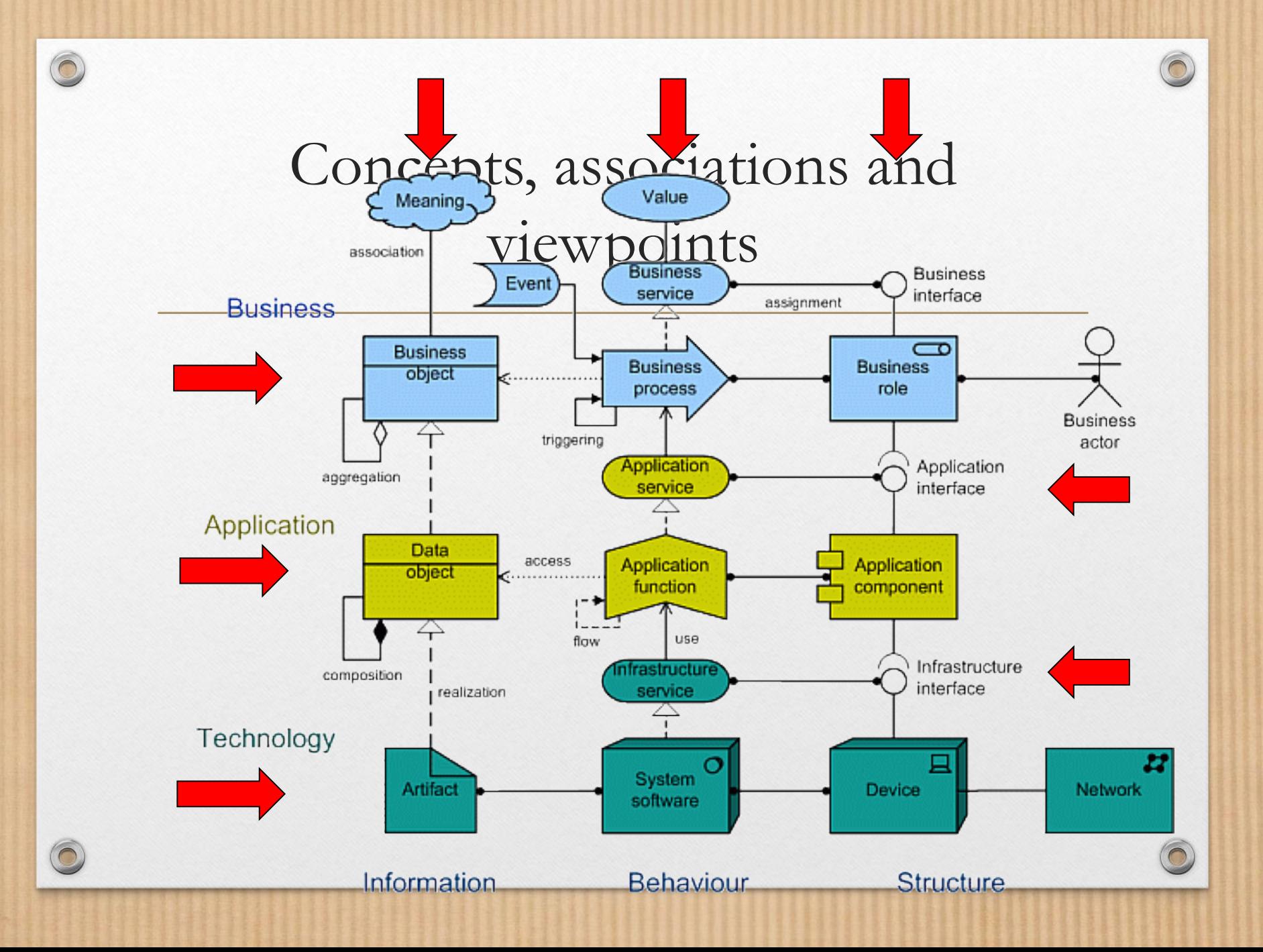

## ArchiMate 2.0 extensions

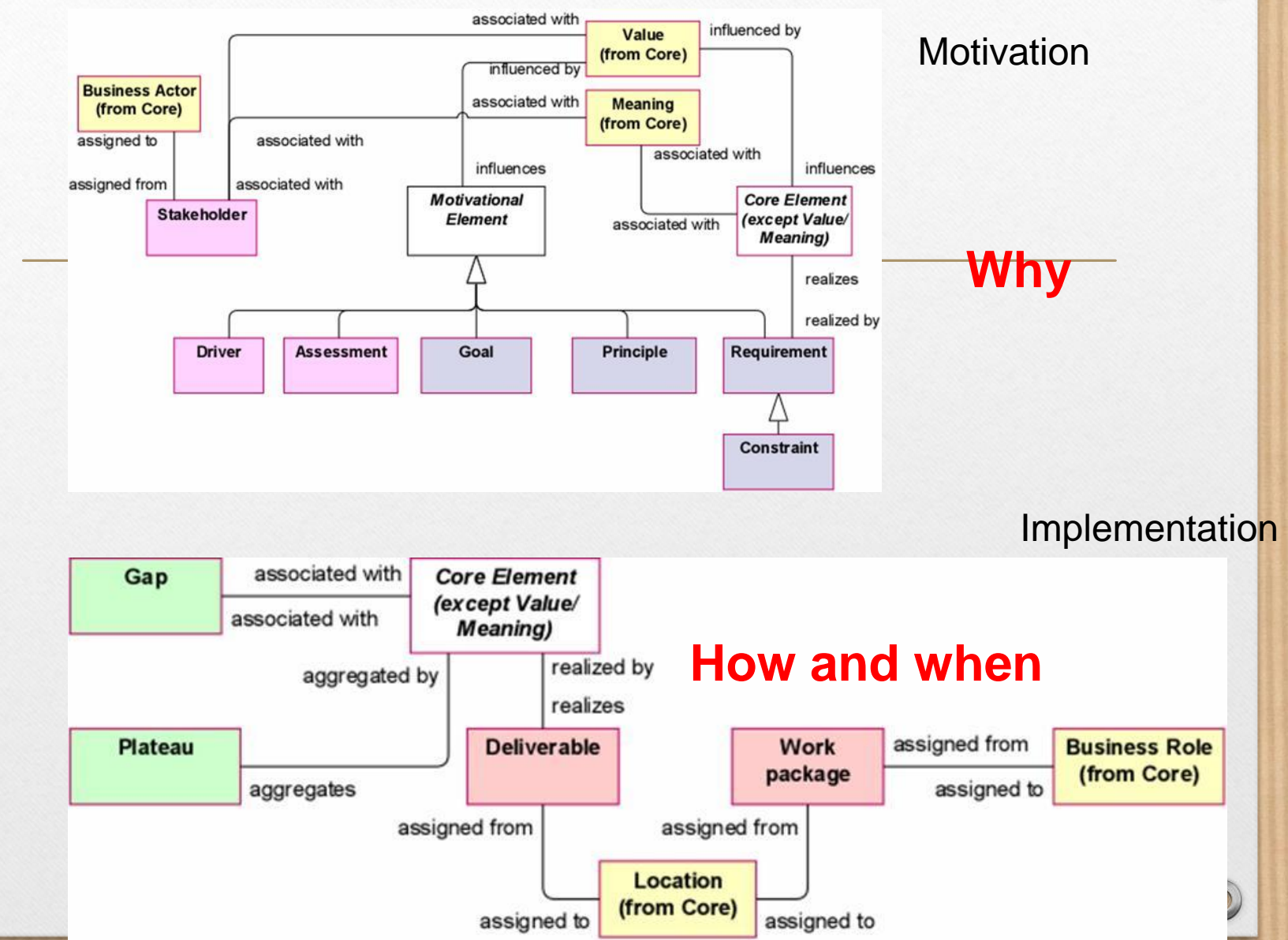

## Some sample views

- EA demo of:
- Compressed principles
- GIS blueprint
- MDM and data virtualisation

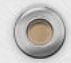

 $\widehat{\mathbf{C}}$ 

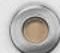

#### ArchiMate Visualisation Posters

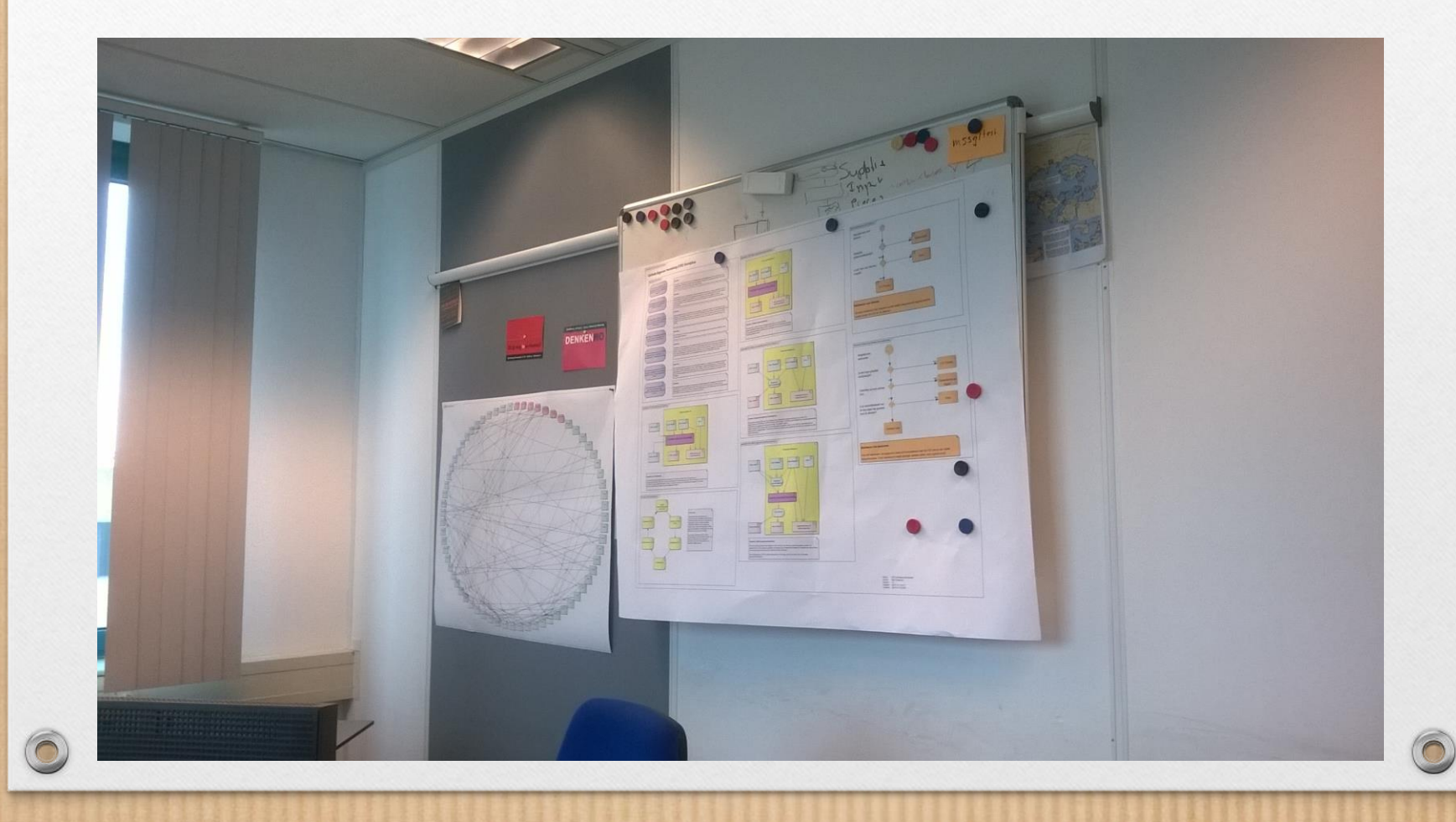

## Do's and Don'ts ArchiMate

- •Do
- Describe viewpoints before introduction
- Limit concepts and associations
- Describe your modelling decisions
- Organise roadshows and demonstrations

• Don't

- Model everything!
- Start modelling without stakeholder participation
- Continue using other modelling techniques

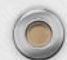

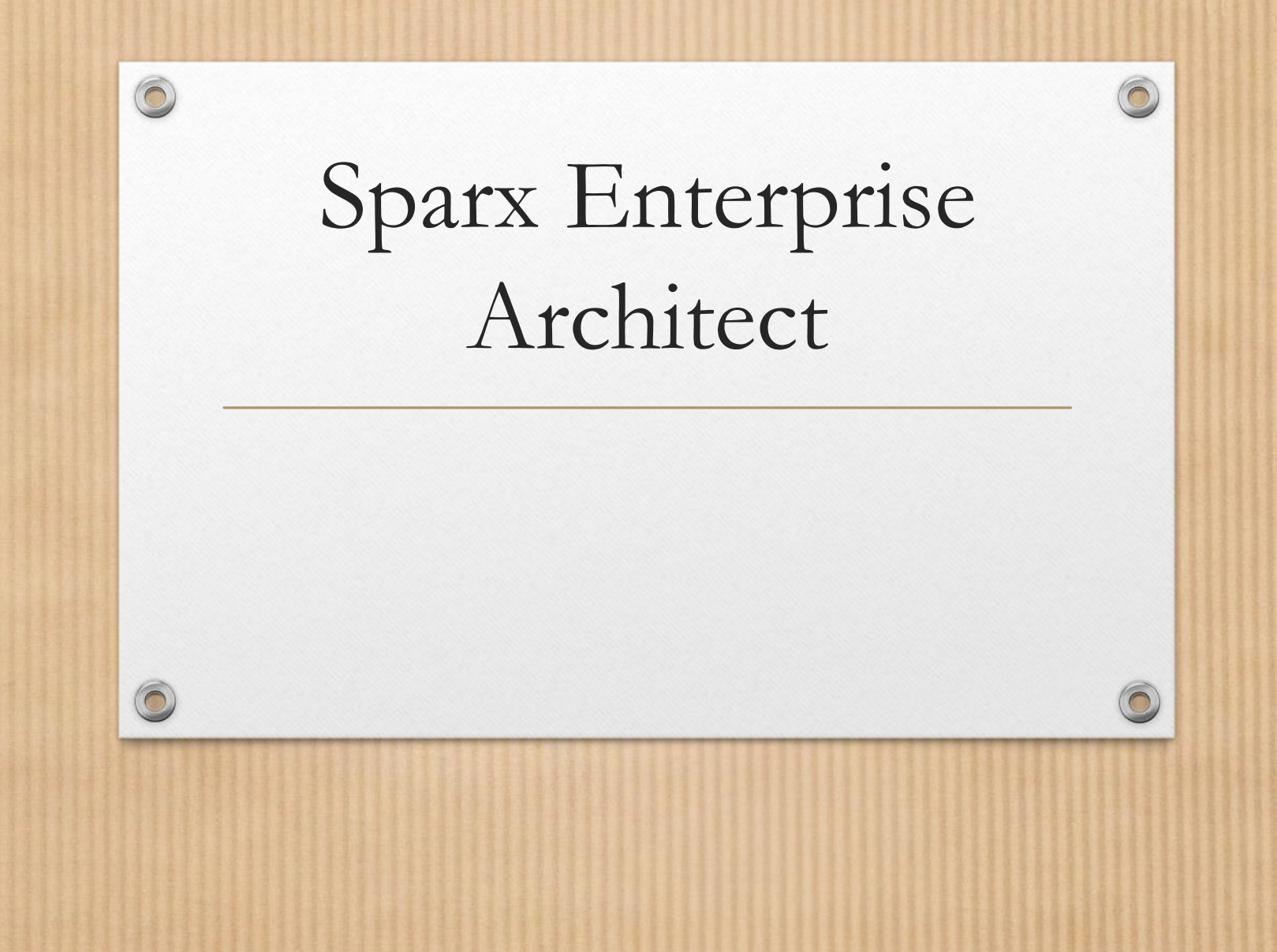

## Enterprise Architect for an EA

- EA introduced as Architecture Repository
- Mainly used for modelling with ArchiMate
- Limited use of BPM notation, decision trees and mindmapping
- Integration with CMDB, Art Decor and SharePoint Wiki
- SQL server as relational database
- PDF and HTML Document creation is adapted to own situation
- Introduction of Web Publication Platform
- Development of extensions

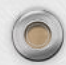

# Project browser

- Four sections
	- Templates and building blocks
	- Projects
	- Reference Architecture
	- Archive
- PSA template as package
- Extensive use of notes for all elements

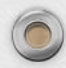

 $\widehat{\mathbf{C}}$ 

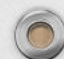

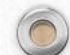

Project Browser

| & Traceability

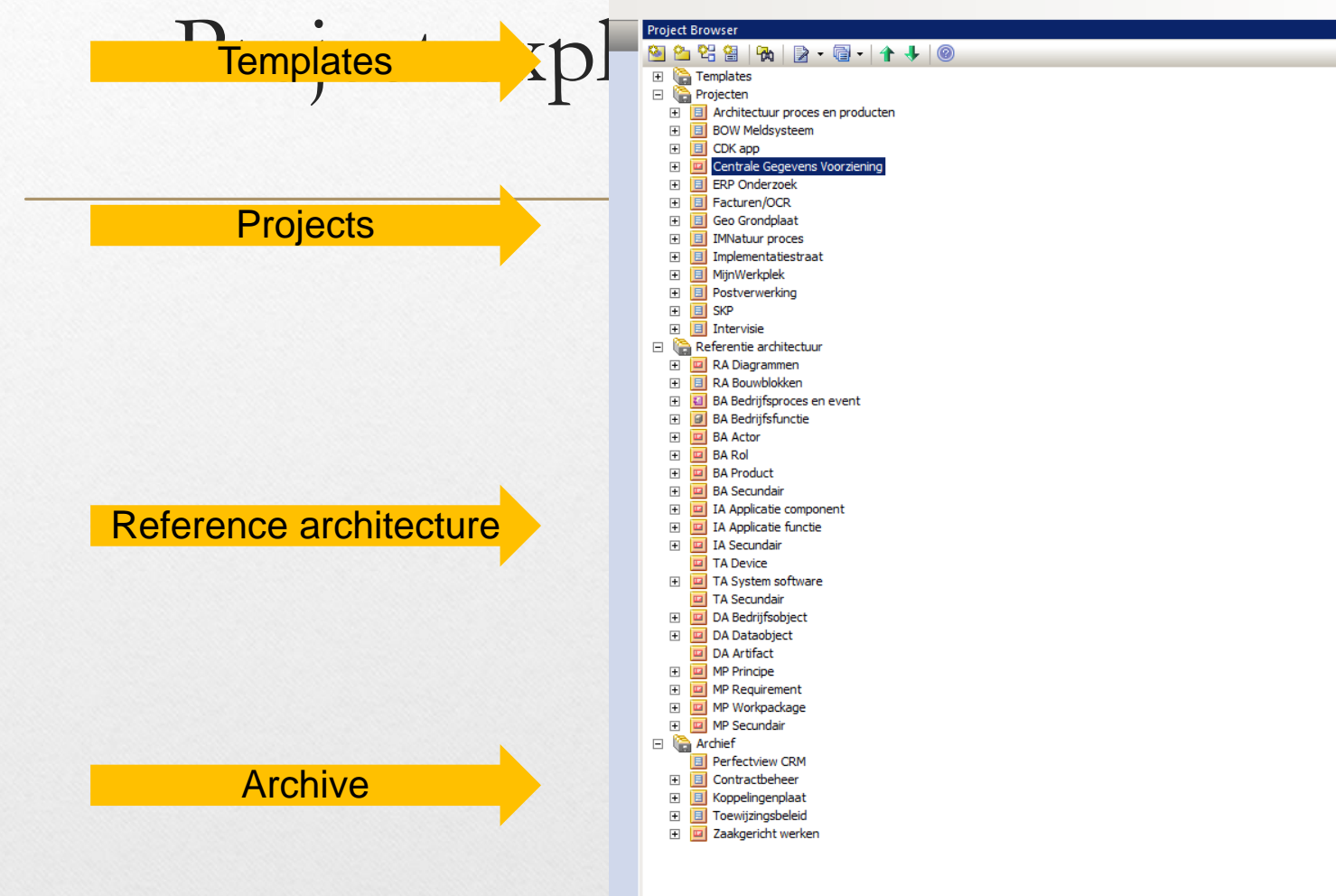

## Using Extensions

- **Duplicate validation**
- **Merge elements**
- Integration with CMDB (TopDesk)
- Integration with Sharepoint List (Projects)
- Import from Excel files

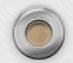

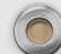

## Do's and Don'ts Enterprise Architect

- Do
- Use requirements and compare various tools in a matrix
- Use extensions for integration
- Make diagram's for and in projects
- Use notes and links extensively
- Use a clear project structure from the beginning but don't be afraid to change it
- Don't
- Mix ArchiMate 1 and 2 notation
- Make complex blueprint diagram's
	- Too much elements and associations
	- Too much detail
- High level enterprise diagrams without a project scope

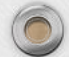

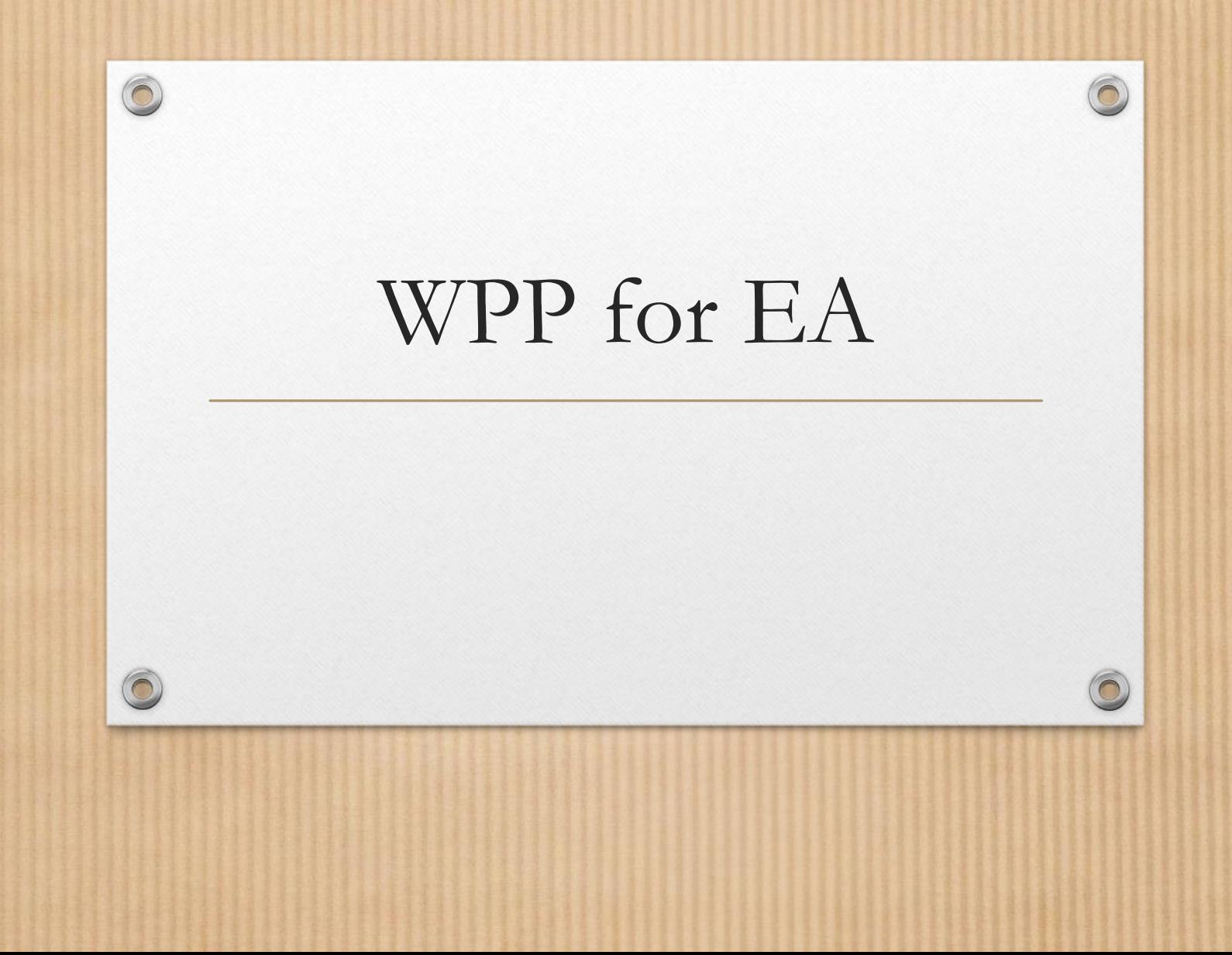

# Why a WPP

- Architecture documentation also accessed by external stakeholders
- Possibility to review and discuss elements of the architecture
- Introduction of a Single Point of Maintenance for architectural elements
- Reduction of architectural documents

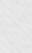

## What is the WPP

- OSS webapplication for an EA repository (EAP file)
- Easy navigation functionality like
	- Search and advanced search
	- Explorer
	- Lists, detail pages and hyperlinks
- Discussion platform
- Combination with an online form factory (CMS/FMS)
- Extensible autorisation module
- Three sample layouts and layout based on CSS and master pages

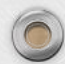

#### Web Publication Platform for EA

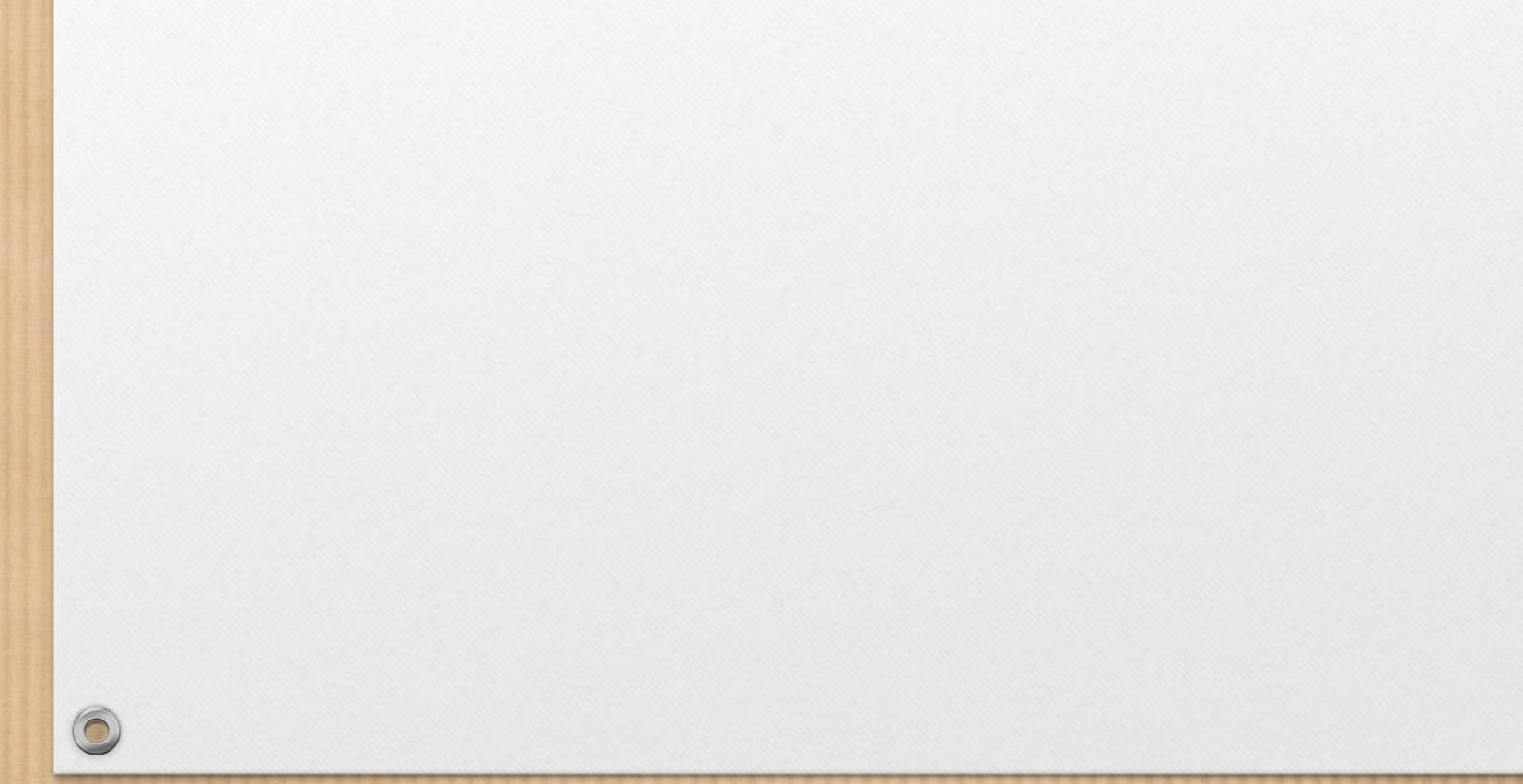

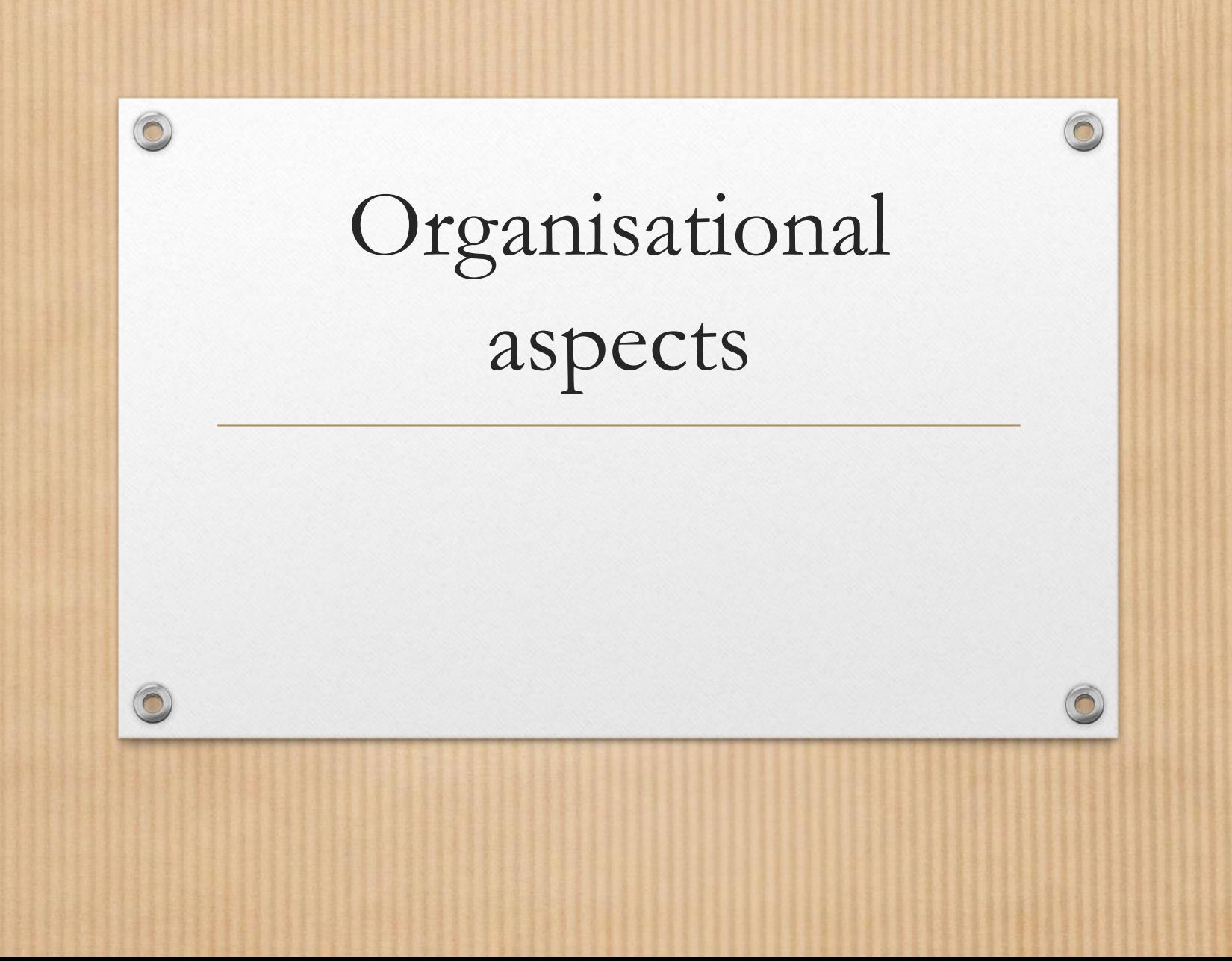

# Organisational aspects

- Introduce a custodian role for the repository
- Collaboration in the architects team
- Communicate the new architectural approach
- Involve stakeholders

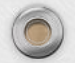

## Custodian

- Custodian role is important for:
	- Repository consistency
	- Training of other architects
	- Communication of the new approach
- Fulfilled by one of the architects
- Project explorer structure is maintained by custodian

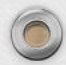

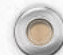

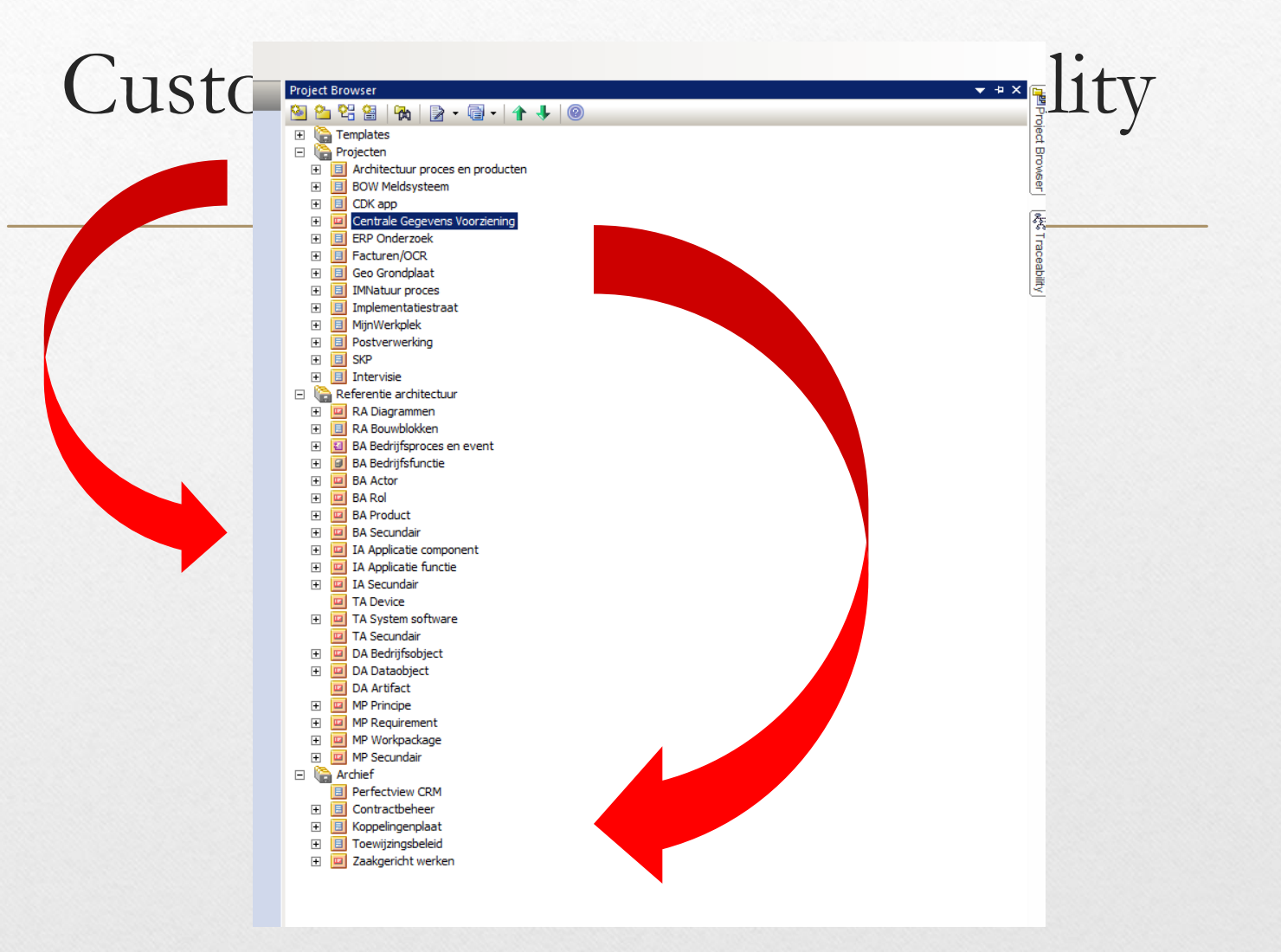

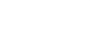

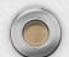

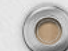

### Peer sessions

- Interactive sessions between architects to discuss difficulties and strategies
- Organised ones a month
- Every architect has input
- Open discussion
- Based on the outcome of the discussion the architecture approach can be changed

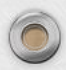

#### Interactive architectural workshops

- Session with various stakeholders to create a diagram or model in a workshop
- Creates involvement of the stakeholders
- Supports an agile approach
- Results are published in a document or wiki immediately after the session
- Linked to a project or actual problem in the organisation
- Discussion between the stakeholders are more important than the resulting diagram

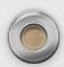

# Do's and Don'ts in organisations

#### Do

- Stimulate stakeholder involvement
- Implement the custodian role from the start
- Stimulate diagram and element reuse
- Organize peer reviews
- Communicate the results with road shows etc.

#### Don't

- Create an ivory tower around the repository
- Accept other (own) diagramming approaches in the architecture team
- Accept multiple views of the target architecture

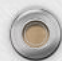

#### The results with EA

- Architecture document creation is improved in speed and stakeholder involvement
- Architecture documentation is reduced and more consistant (SPoM is introduced)
- More agreement in the team about the target architecture (but it still needs attention)
- EA supports the approach very good!
- Possibilty to create extensions helped us a lot

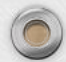

## Points of consideration

- Communication about ArchiMate
- Standardisation and reuse
- Optimisation of the document creation process
- Reduce the usage of word documents and excel sheets

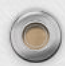

# More information

- ArchiMate:
	- <http://pubs.opengroup.org/architecture/archimate2-doc/>
	- [http://www.archimate.nl/en/start\\_using\\_archimate/good\\_](http://www.archimate.nl/en/start_using_archimate/good_practices.html) practices.html
- Architecture
	- [www.architectuurassistent.nl](http://www.architectuurassistent.nl/) (dutch)
- Web Publication Platform
	- [http://wpp.interactory.nl](http://wpp.interactory.nl/)

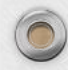

 $\widehat{\mathbf{C}}$ 

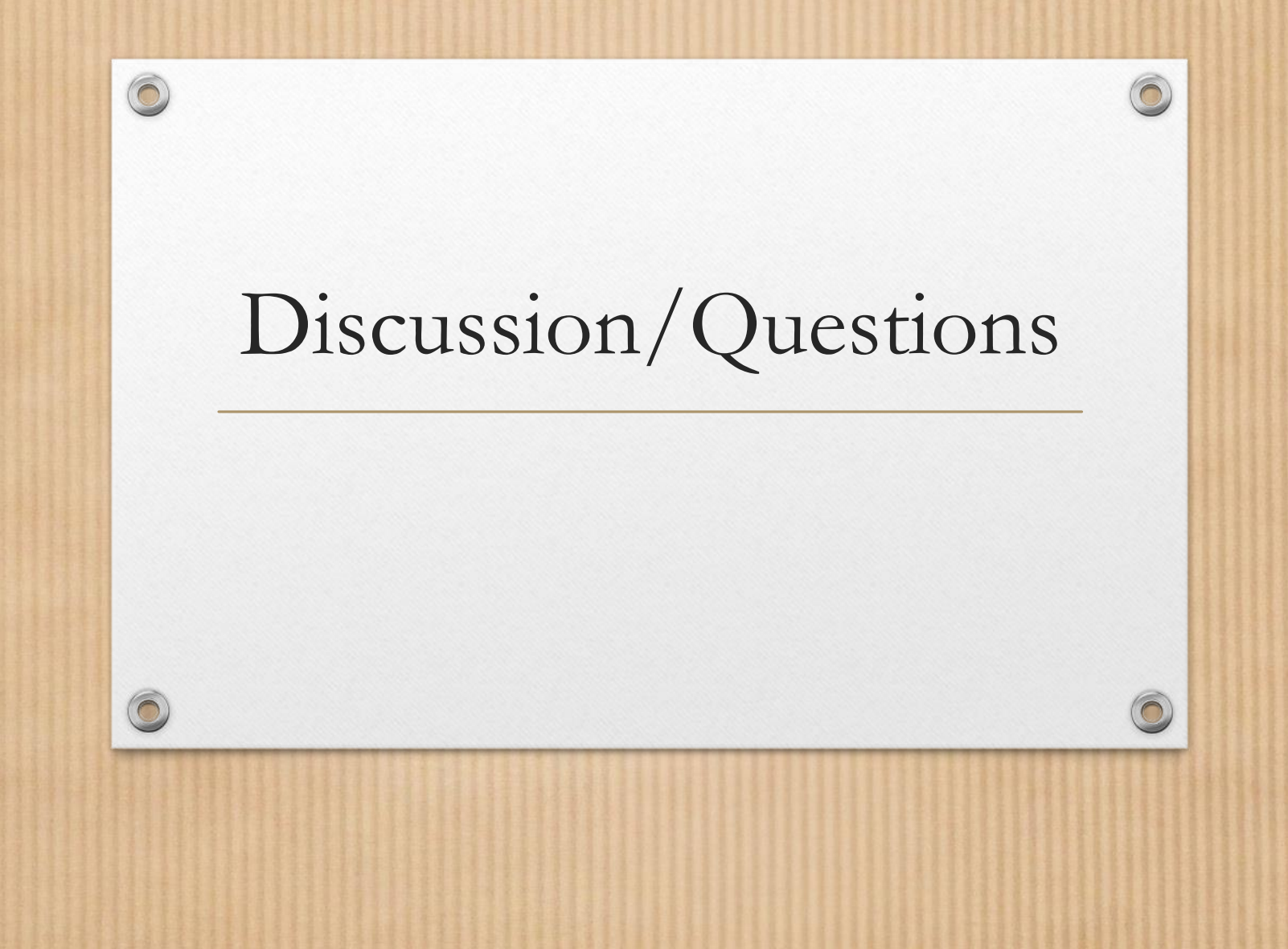